# **Начало работы**

При подключении (или отключении) разъема кабеля блока питания к разъему ККТ необходимо убедиться, что кабель блока питания отключен от электрической сети, ККТ выключена. После этого нажать на выключатель питания. При включении проводится автоматическое самотестирование. Автоматическое тестирование занимает несколько секунд, и при успешном его окончании загорается индикатор питания.

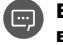

**В случае возникновения какой-либо ошибки при автотестировании необходимо выключить устройство, устранить неполадку или обратиться в сервисную организацию, обслуживающую данную ККТ.**

**ККТ поддерживает дистанционное обновление встроенного программного**  Œ **обеспечения.**

Дальнейшие действия по настройке и использованию описаны в документе «Руководствопо эксплуатации».

**Документация и программное обеспечение для работы с ККТ АТОЛ 77Ф представлены**  画 **на сайте компании АТОЛ atol.ru.** 

# **Гарантийные обязательства, условия хранения, транспортировка**

**1** Изготовитель гарантирует работоспособность ККТ в течение 12 месяцев со дня ввода в эксплуатацию при соблюдении пользователем условий эксплуатации, транспортирования и хранения. Гарантийный срок исчисляется с даты первой постановки ККТ на учет в ФНС (при наличии у производителя таких сведений) или с момента отгрузки со склада Изготовителя. Гарантийные обязательства не распространяются на термопечатающий механизм (ТПМ), автоотрезчик, внешний блок питания, аккумулятор, соединительные кабели, печатную документацию и упаковку ККТ (подробнее гарантийные обязательства представлены на сайте http://www.atol.ru).

**2** В целях постоянного совершенствования и улучшения качества ККТ передает, а Изготовитель собирает и обрабатывает данные телеметрии изделия. Данные телеметрии не содержат коммерческой тайны, либо других сведений, в той или иной мере влияющих на коммерческую деятельности пользователя. Пользователь ККТ соглашается на передачу и обработку таких данных Изготовителю в автоматическом режиме посредством доступных Пользователю телекоммуникационных каналов связи путем ввода ККТ в эксплуатацию.

**3** Гарантийный срок хранения ККТ – 6 месяцев со дня изготовления.

- **4** Пользователь лишается права на гарантийное обслуживание при:
- **College** вводе ККТ в эксплуатацию без проведения пуско-наладочных работ;
- $\sim$ нарушении правил транспортировки, хранения и эксплуатации;
- $\sim$ наличии механических повреждений наружных деталей;
- **College** нарушении марок-пломб.

**5** ККТ следует хранить в заводской упаковке на стеллажах в отапливаемых помещениях при температуре воздуха от +5 °С до +45 °С, относительной влажности воздуха не более 85% при температуре +35 °С. Содержание в воздухе пыли, масла и агрессивных примесей не должно превышать норм, установленных для складских и производственных помещений.

**6** Транспортировка ККТ должна производиться в транспортной упаковке изготовителя в закрытых транспортных средствах при температуре от -10 °С до +45 °С, относительной влажности не выше 90% при температуре +35 ºС и атмосферном давлении от 84 до 107 кПа (от 630 до 805 мм рт. ст.).

**7** Гарантийные обязательства не распространяются на ФН. Гарантийные обязательства по обслуживанию ФН распространяются непосредственно на поставщика ФН и осуществляются согласно Паспорту ФН. В случае, если в корпусе ККТ отсутствует отсек для ФН и ФН установлен во внутренней части опломбированного корпуса, то замена ФН производится только в условиях АСЦ за счет пользователя.

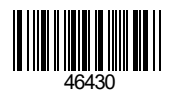

# **Инструкция по быстрому запуску ККТ АТОЛ 77Ф**

## **Изготовитель и правообладатель программного обеспечения ООО «АТОЛ»**

Техническая поддержка осуществляется аккредитованными партнерами компании «АТОЛ»: https://www.atol.ru/company/service-support/service-organizations/

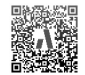

# **Комплектность**

В комплект поставки изделия входит: блок питания 24 В 2,5 А, кабель USB патч-корд A/B, кабель сетевой для компьютера с евровилкой, ФН (может не входить в комплект поставки), рулон термочувствительной бумаги, комплект упаковки.

 $\blacksquare$ 

**В зависимости от того, по какому интерфейсу будет производиться обмен данными ККТ с ОФД, по дополнительному заказу в комплекте может идти модуль коммуникации (далее – МК) требуемой версии (2G, 3G, Wi-Fi, Bluetooth и т.д.).**

## **Подготовка к работе**

Если транспортировка оборудования осуществлялась при низких температурах, то перед использованием устройства необходимо выдержать его при комнатной температуре, как минимум, в течение 6 часов, не распаковывая.

К месту установки устройства должна быть подведена сеть электропитания с заземляющим проводом, устройство и подключенное к нему оборудование должны быть заземлены.

Не допускается установка устройства вблизи открытого огня, нагревательных приборов, холодильных комнат или воздушных кондиционеров, около воды, а также мест, где вода может попадать на устройство. Запрещается открывать крышку во время печати.

## **Внешний вид**

Рисунок 1. Внешний вид ККТ

Рисунок 2. Снятие защитной панели

.

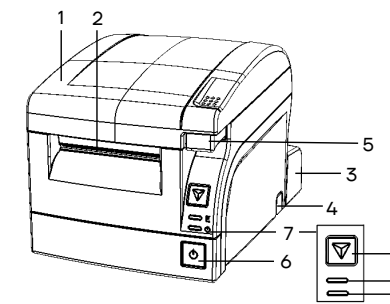

**Подключение внешних устройств**

- 1. Крышка изделия. 2. Выход чеков.
- 3. Съемная панель, защищающая заднюю панель с разъемами от внешних воздействий, также используется для фиксации кабелей подключенных внешних устройств в проемах.
- 4. Проемы для укладки кабелей подключенных внешних устройств. На каждой из боковых стенок нижней части корпуса ККТ и защитной панели расположено по одному проему, который при производстве закрывается заглушкой.

2 6

5. Кнопка открытия крышки.

7.1 7.2 7.3

- 6. Кнопка включения/выключения питания.
- 7. Панель управления:
- 7.1. Кнопка промотки ЧЛ.
- 7.2. Индикатор ошибки (красный).
- 7.3. Индикатор питания (зеленый).

Для получения доступа к панели с разъемами нужно снять защитную панель (рисунок 2).

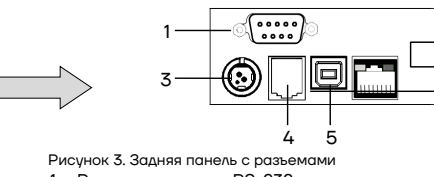

- 1. Разъем стандарта RS-232.
- 2. Слот для SD карты, закрывается заглушкой и фиксируется винтом.
- 3. Разъем блока питания.
- 4. Разъем для подключения денежного ящика.
- 5. Разъем стандарта USB (B).
- 6. Разъем Ethernet.

# **Разъем блока питания**

Разъем (вилка) блока питания имеет фиксатор, предотвращающий его случайное разъединение. Перед отключением вилки блока питания перевести выключатель питания в положение «О» (выключен). Для отключения вилки блока питания взять за корпус вилки и плавно потянутьего. При этом внешняя часть корпуса вилки сместится относительно внутренней –освободит фиксатор. Только после этого, продолжая аккуратно тянуть, отсоединить вилку блока питания.

**Не тянуть за провод при отключении разъема блока питания от устройства, это может**   $\sqrt{2}$ **вывести из строя разъем.**

#### **Разъем денежного ящика**

Разъем денежного ящика конфигурируется при пуско-наладочных работах. В случае, когда возникает необходимость подключить денежный ящик другого типа, необходимо обратиться в сервисную службу для конфигурации разъема денежного ящика. подробнее изложено в документации на данную ККТ.

**Подключение денежных ящиков, конфигурация разъема которых не соответствует приведенной в данной инструкции схеме, может привести к выходу из строя устройства! Устройство предназначено для работы с ящиками, открывающимися напряжением 24 В.**

# **Разъем стандарта RS-232**

На разъеме RS-232 реализовано два канала передачи данных стандарта RS-232. Первый канал служит для подключения к ПК и имеет настраиваемую скорость передачи данных 1200-115200 бод. Второй канал служит для подключения индикатора покупателя.Для подключения к ПК и к дисплею покупателя рекомендован кабель (разветвитель) ДП—ККТ—ПК, схема которого представлена в документе «Руководствопо эксплуатации».

#### **USB-порт**

 $\Box$ 

 $\Box$ 

Устройство может подключаться к ПК не только через COM-порт, но и через USB-порт. При первом подключении необходимо установить программный эмулятор COM-порта. Настройка и установка драйвера эмулятора происходит стандартными средствами ОС «Установки и удаления оборудования».

**При подключении через USB-порт освобождается первый канал стандарта RS-232, к которому возможно подключить дополнительное оборудование.**

Более подробно подключение через USB-порт описано в документе «Руководствопо эксплуатации».

#### **Подключение по беспроводным интерфейсам**

В случае установки модуля коммуникации, ККТ может подключаться к ПК по беспроводным интерфейсам Bluetooth, Wi-Fi, 2G,3G. Для установки связи с ПК по интерфейсу Bluetooth необходимо использовать адаптер беспроводной связи Bluetooth на ПК, который не входит в комплект поставки изделия, а приобретается отдельно.Модуль Bluetooth/Модуль Wi-Fi/Модуль 2G/Модуль 3G устанавливается на модуле коммуникации, который включается в комплектацию ККТ по дополнительному заказу. Подробнее о настройке связи с ПК и установке соединения по беспроводным интерфейсам Bluetooth/Wi-Fi/2G/3G изложенов документе «Руководство по эксплуатации».

#### **Заправка бумаги**

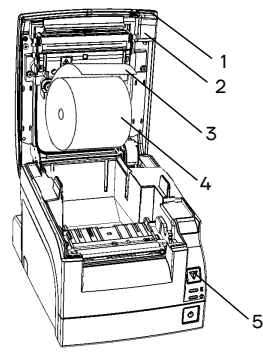

Рисунок 4. Заправка бумаги

- **1** Нажать на кнопку открытия крышки **2**и откинуть крышку **1**.
- **2** Установить рулон ЧЛ **4** в лоток (термочувствительным слоем вверх!) и вытянуть свободный конец ленты **3**.

**3** Закрыть крышку так, чтобы свободный конец ленты попал в прорезь крышки.

**При закрытии крышки нужно прикладывать усилие по**  Œ **центру верхней поверхности крышки во избежание неполной фиксации боковых элементов крепления в основном корпусе изделия и некорректной промотки и перекоса ЧЛ в последующем.**

**4** Нажать кнопку промотки ЧЛ **5** и проверить свободный ход ленты.

**Не вытягивайте ленту вручную при закрытой крышке, это может повредить устройство.**  $\sqrt{2}$ **Не допускается установка неплотно намотанных рулонов бумаги. Запрещается открывать крышку во время печати.**

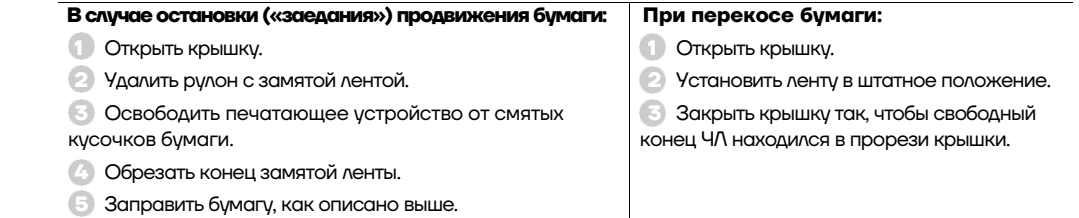

В случае вертикальной установки устройства необходимо при установке рулона ЧЛ использовать ось для бумаги:

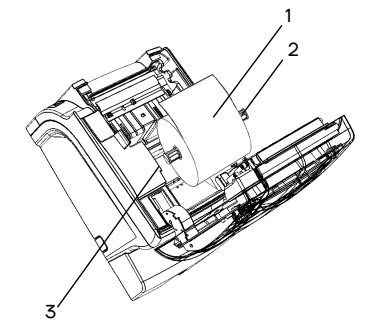

# **1** Вставить ось **2** в рулон ЧЛ **1**.

**2** Установить ось вместе с надетым на нее рулоном в паз **3** корпуса изделия.

**3** Закрыть крышку так, чтобы свободный конец ленты попал в прорезь крышки.

Рисунок 5. Заправка бумаги при вертикальной установке ККТ

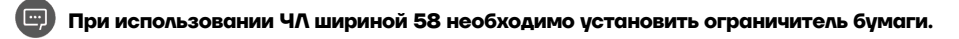

#### **Основные технические характеристики**

Тип используемой для печати бумаги – термочувствительная бумажная лента, с сохранностью информации не менее 6 месяцев (ширина ленты — 80\*<sup>0/-1</sup>, 58\*<sup>0/-1</sup> мм; внешний диаметр бобины — не более 80 мм; внутренний диаметр бобины – не менее 12 мм).

Скорость печати – не менее 53 строк средней длины в секунду (параметры печати по умолчанию).

Электропитание ККТ – через внешний блок питания ((24±5%) В, 2,5 А; входное напряжение блока питания от сети ~(220±10%) В, частота (50+20%) Гц).

Потребляемая мощность в режиме печати – не более 60 Вт.

Порты для подключения периферийных устройств и интерфейсы обмена:

- порт для подключения ПК и/или дисплея покупателя DB9M (интерфейс RS-232) (подробно о подключении внешних устройств изложено в документе «Руководство по эксплуатации»);
- порт для подключения денежного ящика RJ 12;
- порт для подключения терминала или персонального компьютера (интерфейс USB);
- порт для подключения к локальной сети Ethernet;
- беспроводные интерфейсы (на МК, опционально 2G, 3G, Wi-Fi, Bluetooth и т.д., в зависимости от исполнения МК и комплектации ККТ).

Работа с ККТ допускается при:

- температуре окружающей среды от +5 °С до + 45 °С;
- относительной влажности до 85% при температуре +35 °С;
- атмосферном давлении от 84 до 107 кПа (от 631 до 805 мм рт. ст.).